# The Södax

Game Design Document SoPra WS 19/20 Uni Freiburg

# **Entwickler:**

Martina Herm Urs Lehmann Benjamin Mell Jan Metzger Christoph Röhrl Waleed Rajab Maurice Weber

**Tutor:** Michael Fleig Gruppe 07

18.01.2020

# Inhaltsverzeichnis

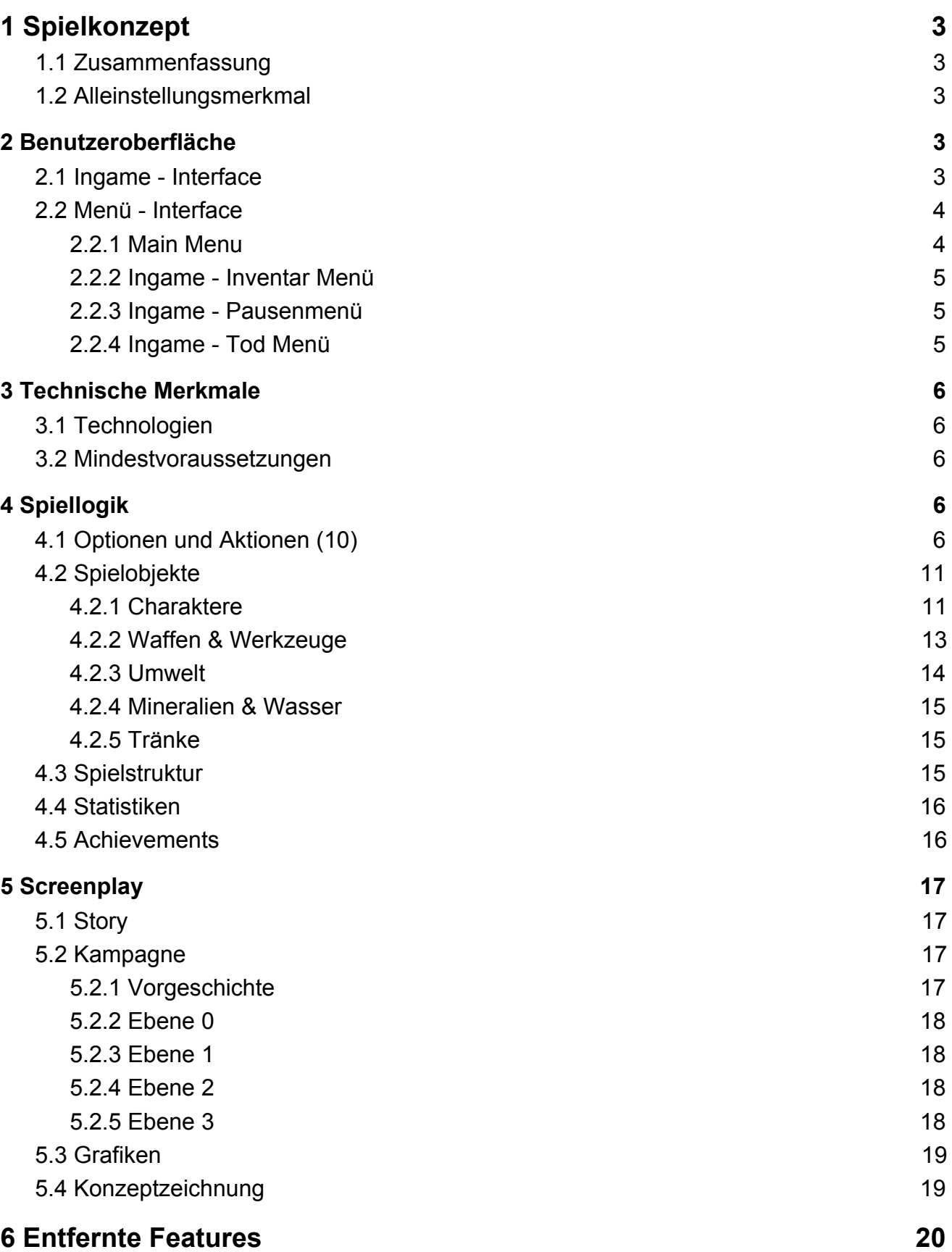

# **1 Spielkonzept**

## <span id="page-2-0"></span>1.1 Zusammenfassung

Die Zukunft der Menschheit ist besiegelt. Nach langen Versuchen, den Klimawandel aufzuhalten, sah sich die Menschheit im Jahre 2117 gezwungen, die Flucht tief unter die Erde zu ergreifen, um der geballten Hitze auf der Oberfläche zu entkommen. Doch noch ist nicht alle Hoffnung verloren. "The Södax" ist ein 2D-RPG Spiel, welches im Jahre 2139 erfolgt. Begleite die junge Greti zusammen mit ihrem Maulwurf auf ihrer Reise, einen letzten Versuch zu unternehmen, um die Menschheit vor ihrem trüben Schicksal zu beschützen. Setze Gretis mysteriöse Kraft ein, die Pflanzen schneller wachsen lässt, sammle Gegenstände und Mineralien, um den ersten Samen in eine bessere Zukunft zu säen und grabe dich mit deinen Verbündeten bis an die Oberfläche hinauf. Doch sei vorsichtig, denn dein Gegner, der CSU-Geheimbund unter Führung von Söder Jr. III, ist dir immer einen Schritt voraus und lässt dich nicht ohne Kampf vorbei. Wirst du es schaffen, der Menschheit eine strahlende Zukunft zu ermöglichen, oder wird ihr langsam das Licht ausgehen?

#### <span id="page-2-1"></span>1.2 Alleinstellungsmerkmal

<span id="page-2-2"></span>"The Södax" hebt sich von anderen RPG Spielen ab, da es aktuelle politische Inhalte in seiner Geschichte behandelt und diese in seine Mechanik und seinen Spielverlauf aufgreift. Der Klimawandel, das Thema des Spiels, ist ein Problem, welches uns alle betrifft. Außerdem ist die Hauptcharakterin und Heldin des Spiels angelehnt an eine der bekanntesten Klimaschutzverfechterinnen unserer Zeit. Die Kraft, welche sie auf Pflanzen wirken kann, ist ebenfalls eine parallele zur Bewegung und Veränderung, die durch sie entfacht wurde. Auf der anderen Seite ist ihr Gegner eine Partei, die den Klimaschutz teilweise weiträumig vernachlässigen und sich dessen Aufhaltung somit in den Weg stellen.

# **2 Benutzeroberfläche**

# <span id="page-3-0"></span>2.1 Ingame - Interface

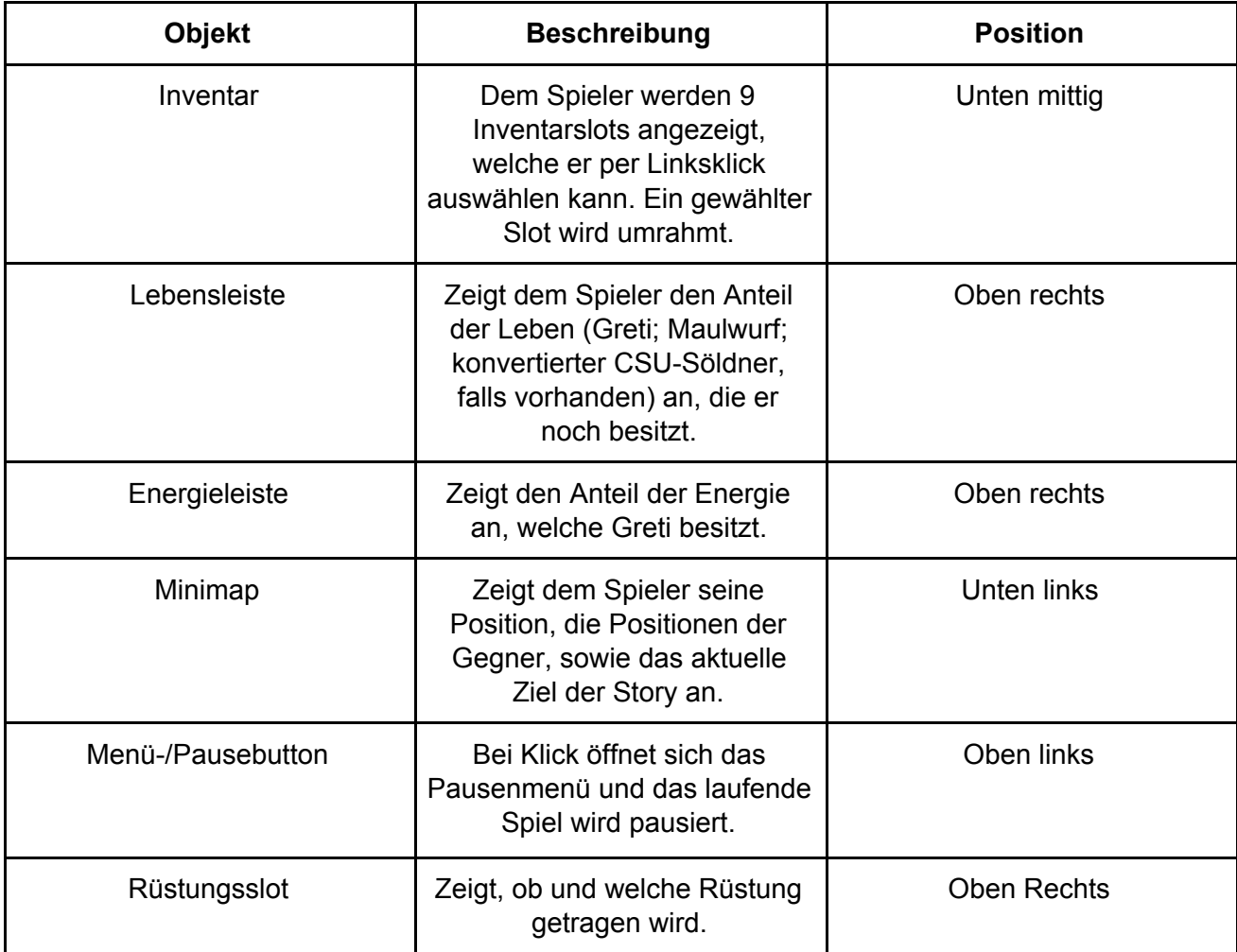

Tabelle 1: Elemente des Ingame-Interface

Als Spielansicht wird im Spiel die zweidimensionale isometrische Perspektive genutzt.

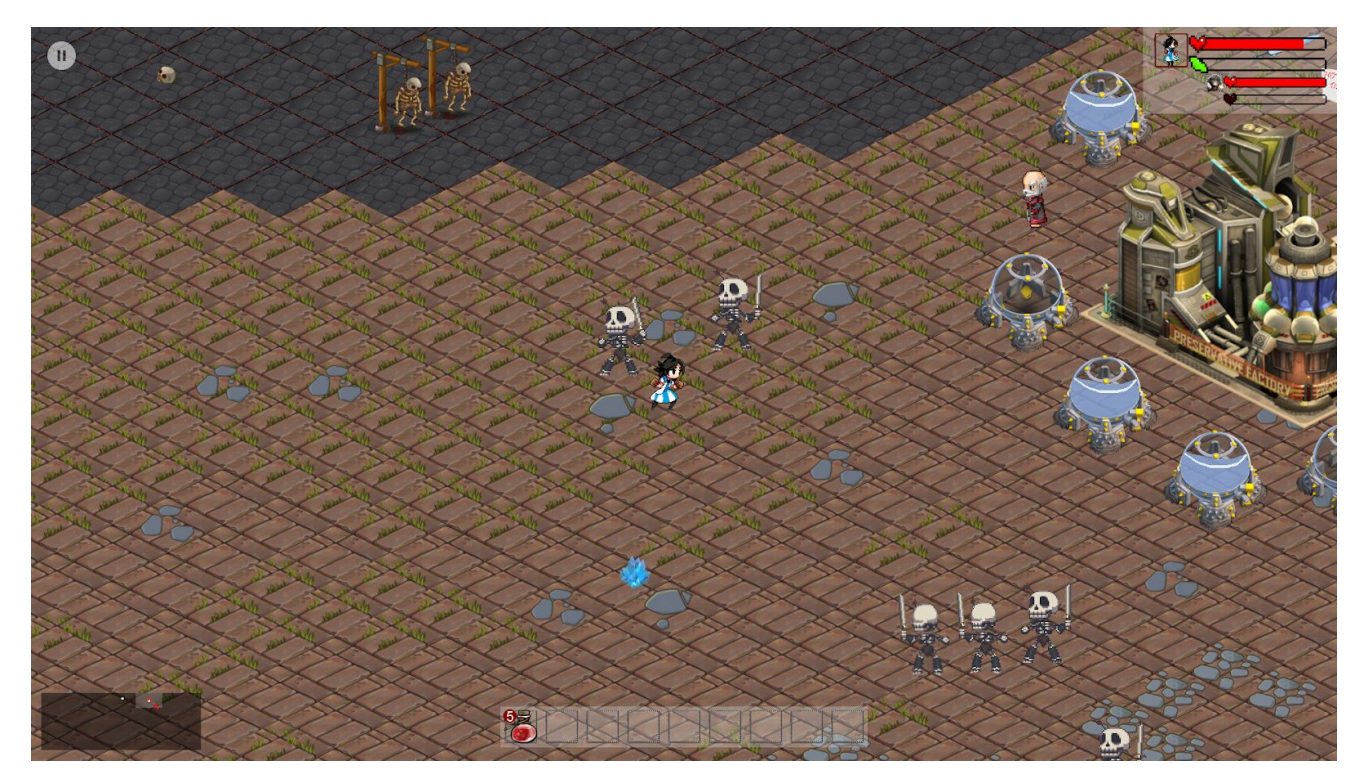

Grafik 1: Ingame-Interface

# 2.2 Menü - Interface

Alle Optionen in den Menüs können per Mausklick ausgewählt werden.

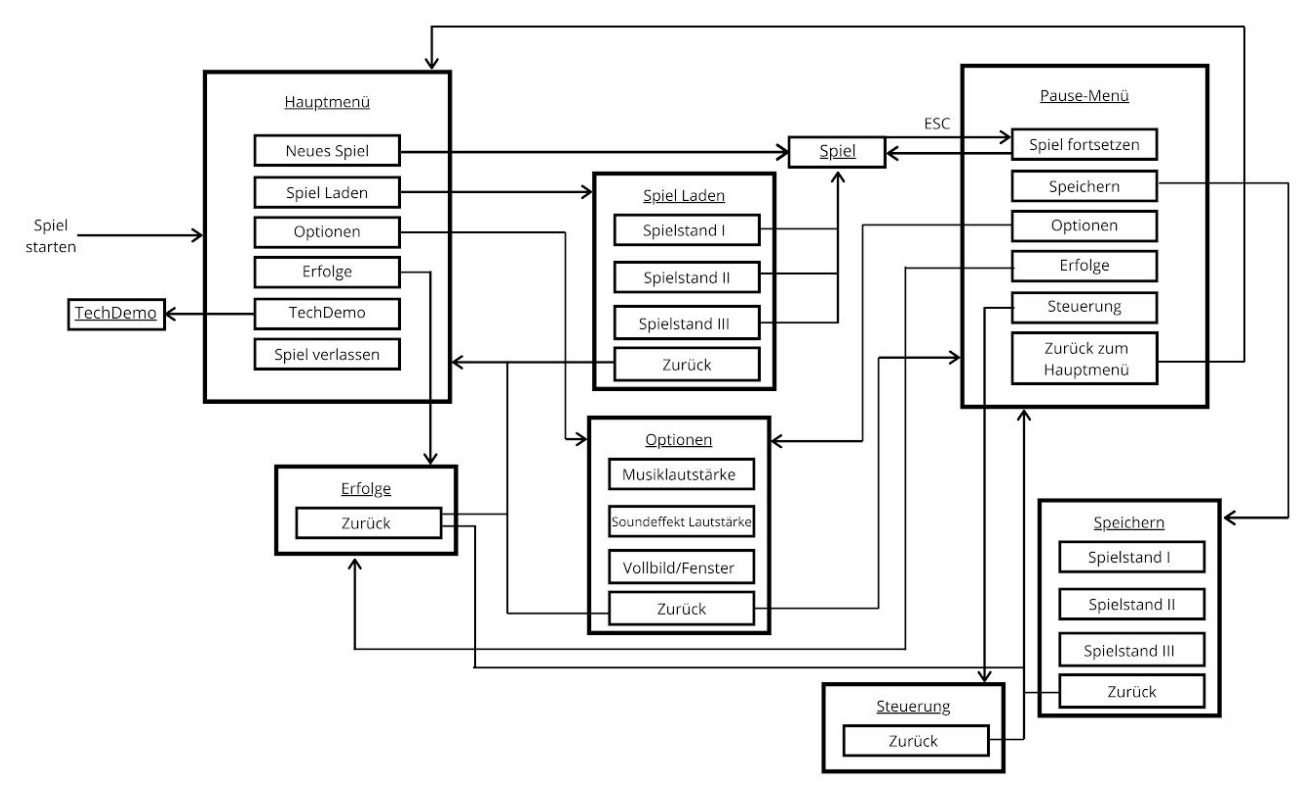

Grafik 2: Menüstruktur

# 2.2.1 Hauptmenü

Dies ist das Menü, welches nach dem Starten des Spiels als Erstes angezeigt wird (s. Grafik 2).

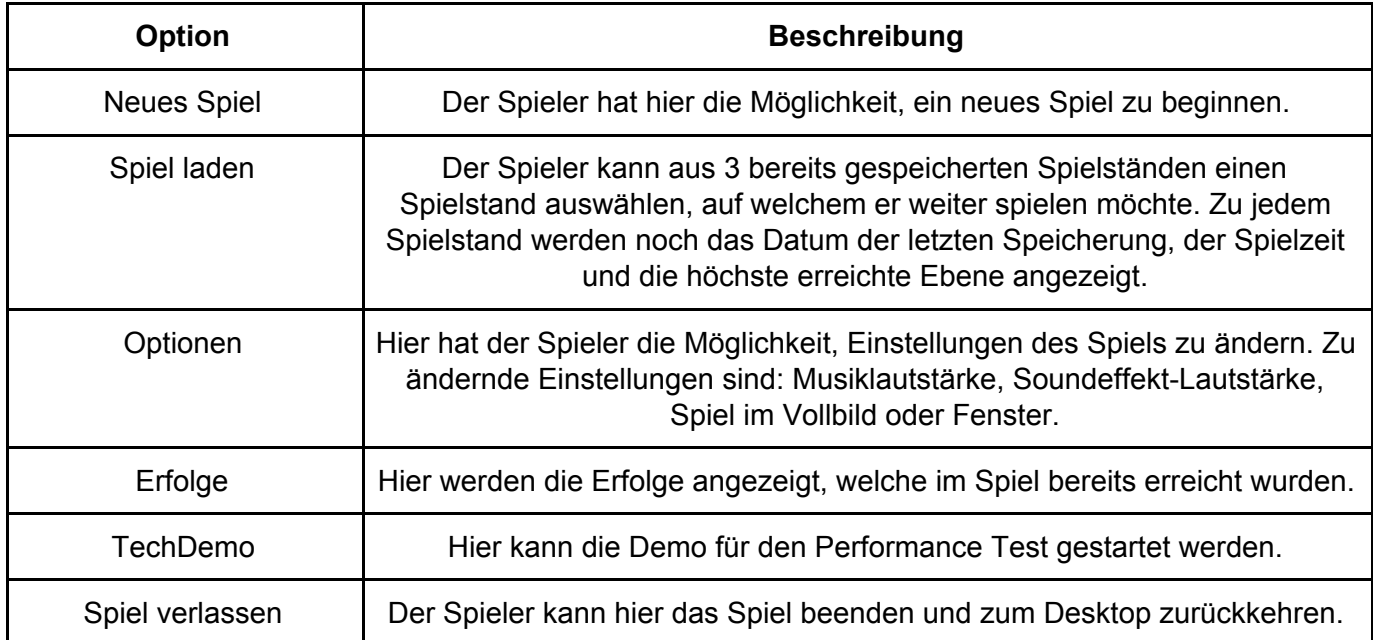

<span id="page-5-0"></span>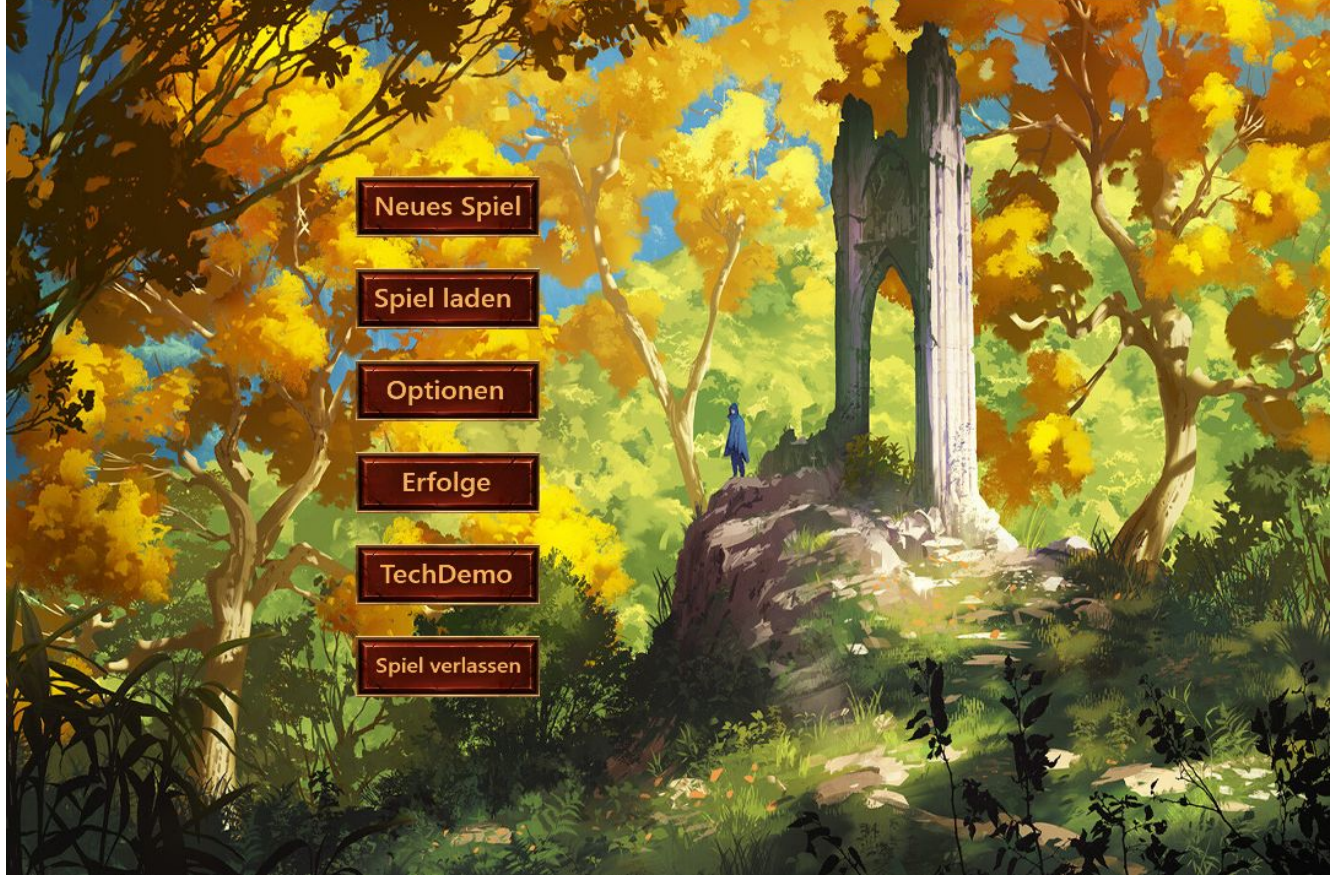

Tabelle 2: Elemente des Hauptmenüs

Grafik 3: Hauptmenü

## 2.2.2 Pausenmenü

Das Pausenmenü kann im Spiel über Druck auf die ESC-Taste oder einen Klick auf den Pausebutton (oben links) geöffnet werden. Während das Pausenmenü geöffnet ist, wird das Spiel im Hintergrund pausiert. Der Spieler hat durch einen Mausklick folgende Auswahlmöglichkeiten:

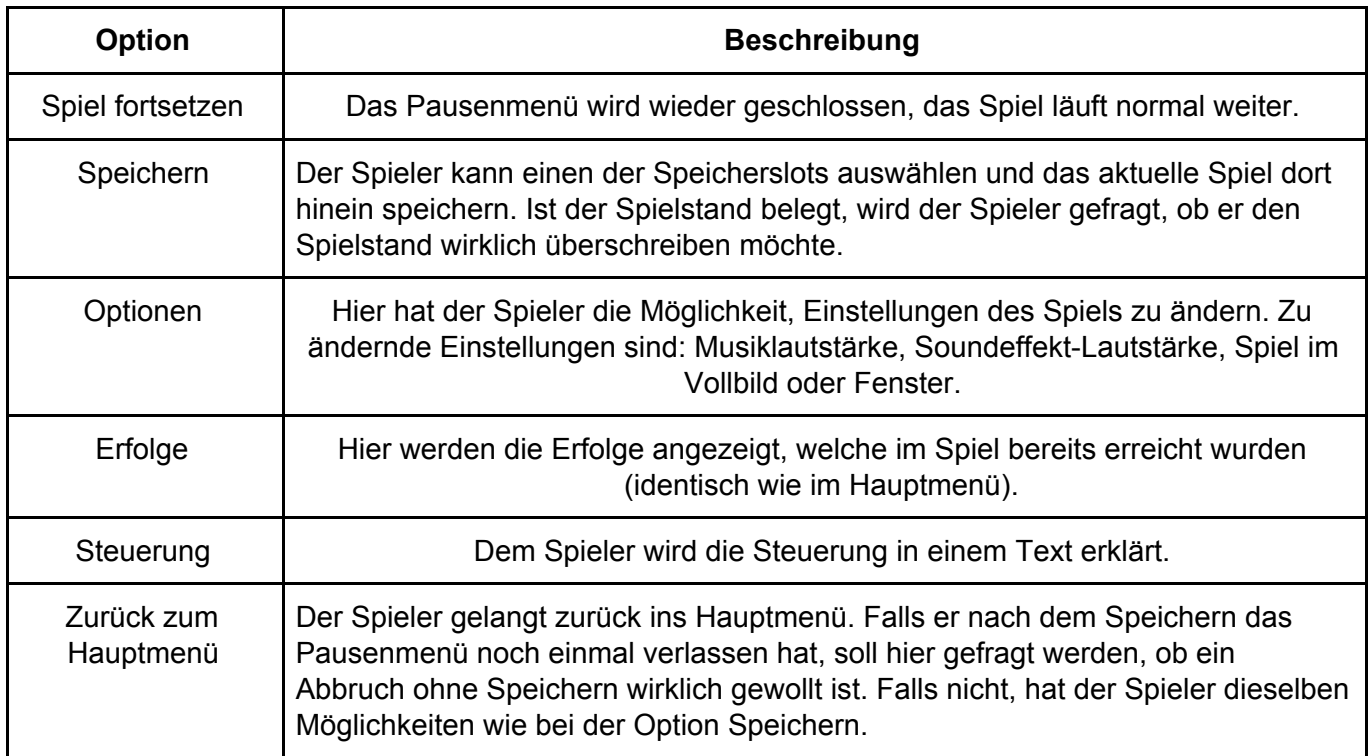

<span id="page-6-0"></span>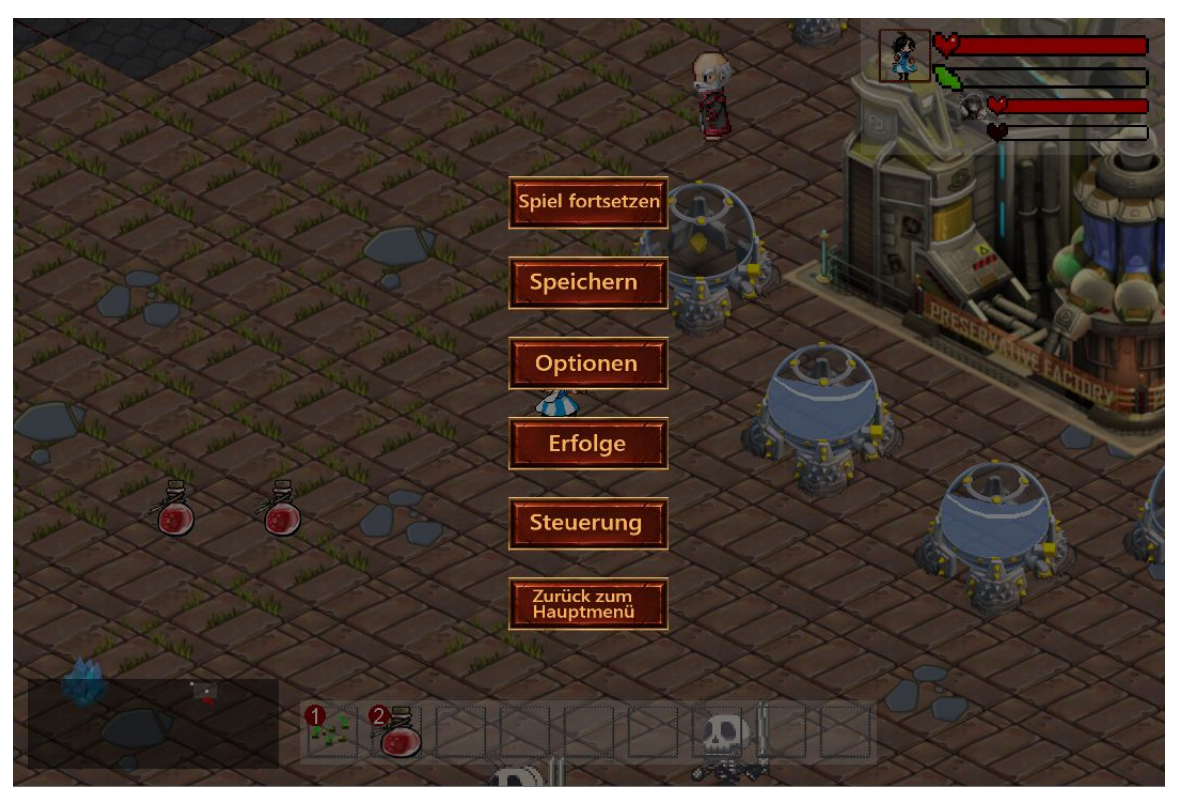

Tabelle 3: Elemente des Pausenmenüs

Grafik 4: Pausenmenü

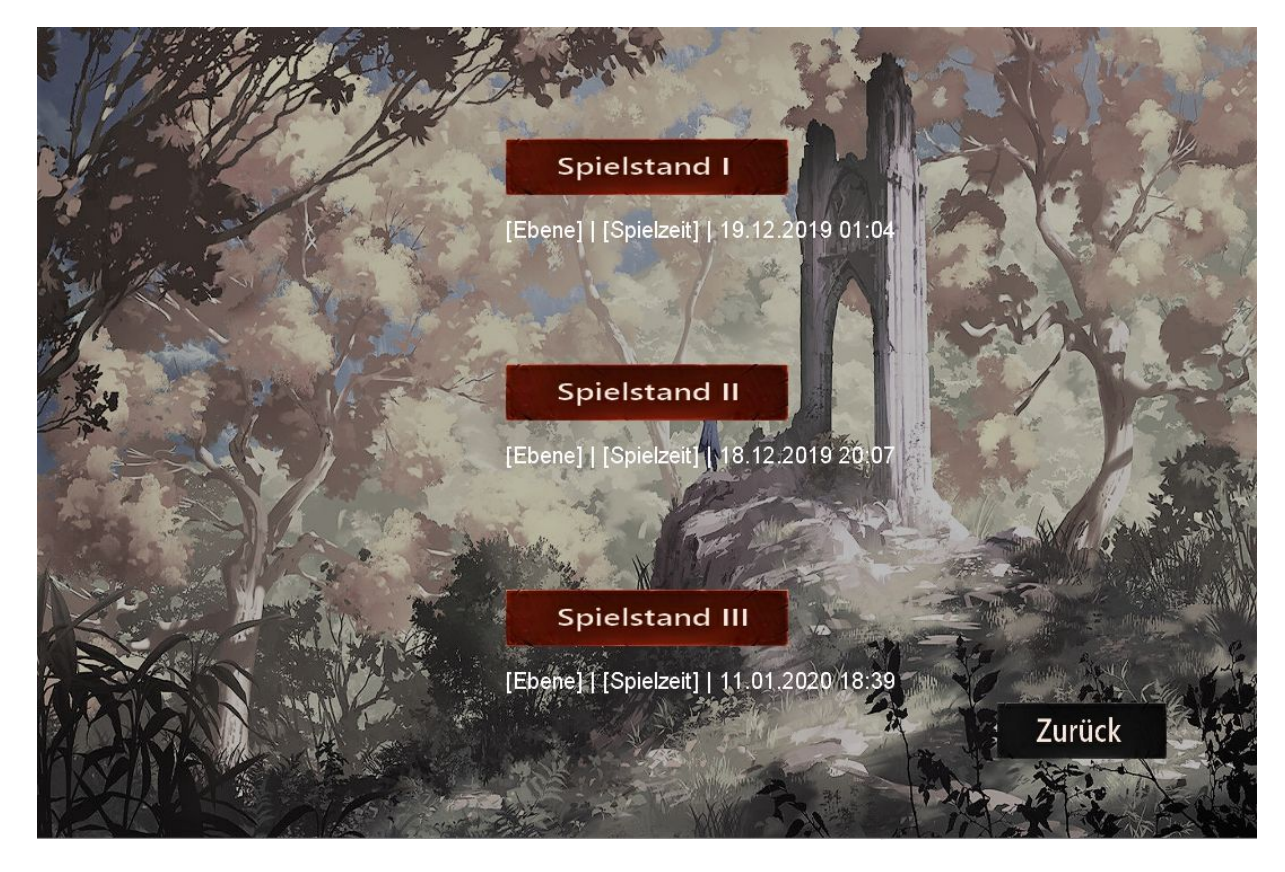

Grafik 5: Speichern-Bildschirm

# 2.2.3 Todesmenü

Nach dem Tod wird der Bildschirm schwarz und das Todesmenü wird eingeblendet. Hier gibt es zwei Möglichkeiten, welche per Klick auswählbar sind.

<span id="page-7-0"></span>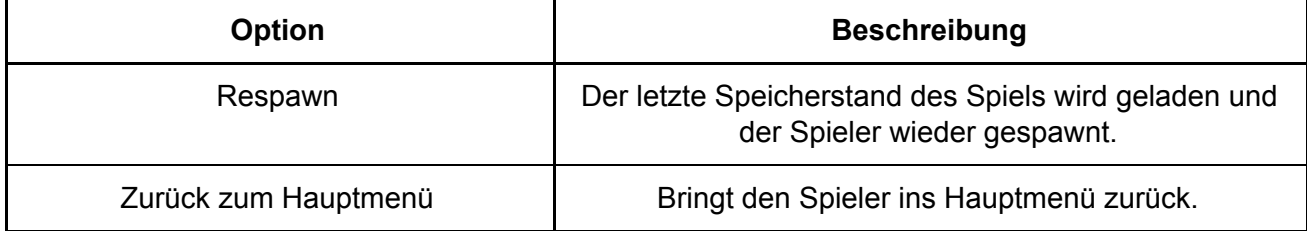

Tabelle 4: Elemente des Todesmenüs

# **3 Technische Merkmale**

## <span id="page-8-0"></span>3.1 Technologien

- Microsoft Visual Studio Community 2019
- Microsoft .NET Framework 4.6.1
- JetBrains ReSharper Ultimate
- Adobe Photoshop
- Monogame 3.7.1
- Google Docs
- Gitea 1.9.2
- Git 2.24
- C#
- Aseprite
- Inkscape
- Illustrator
- Tiled Map Editor

## <span id="page-8-1"></span>3.2 Mindestvoraussetzungen

- Betriebssystem: Windows 10 64-Bit
- Arbeitsspeicher: 4 GB RAM
- Prozessor: Dual-Core Prozessor mit mind. 2,2 Ghz
- Grafikkarte mit Unterstützung von mindestens Shader Model 4.1
- Freier Festplattenspeicher: min. 1GB
- .NET Framework
- Bildschirm mit mindestens 1366x768 Auflösung
- Maus

# **4 Spiellogik**

# <span id="page-9-0"></span>4.1 Optionen und Aktionen (10)

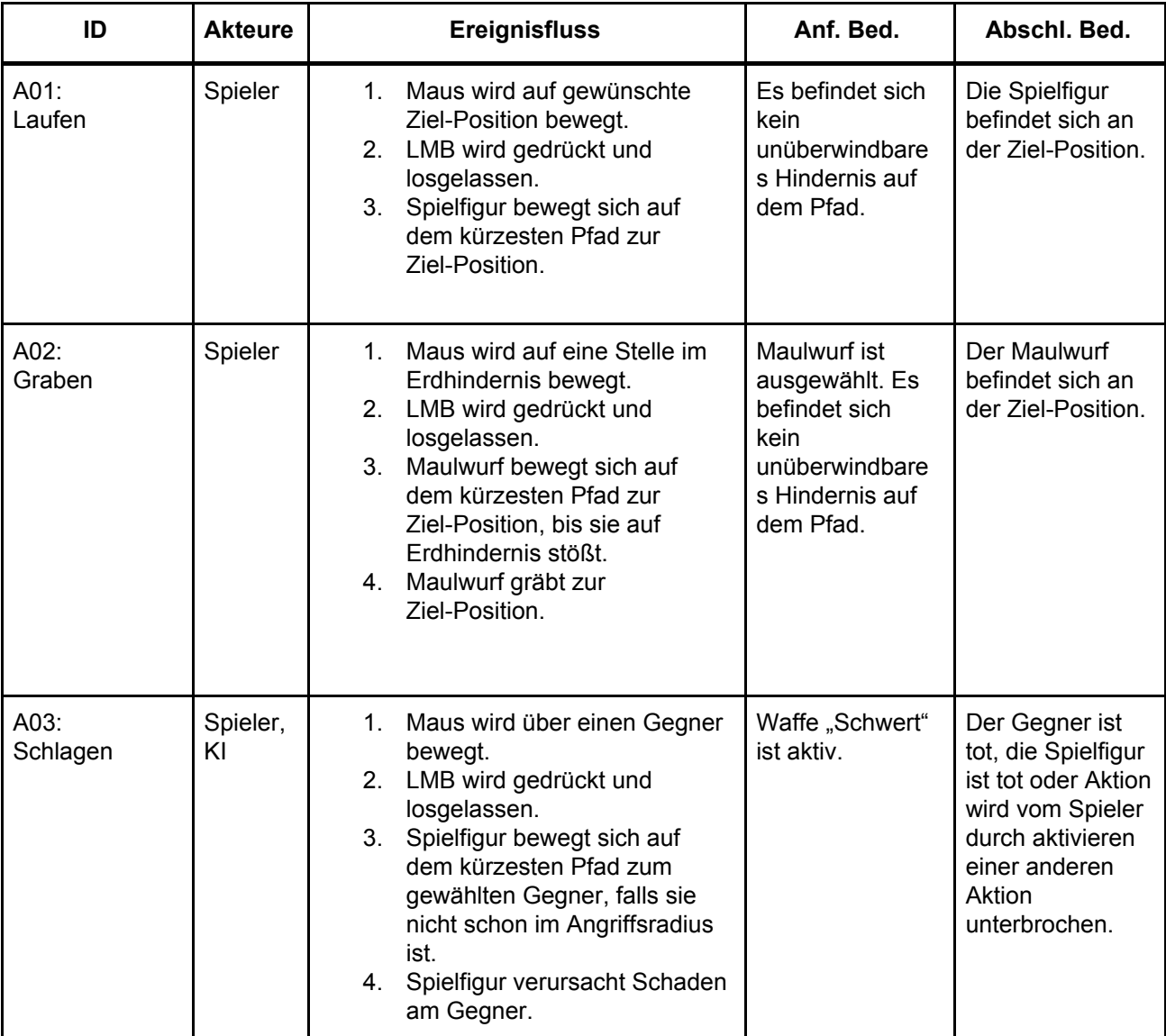

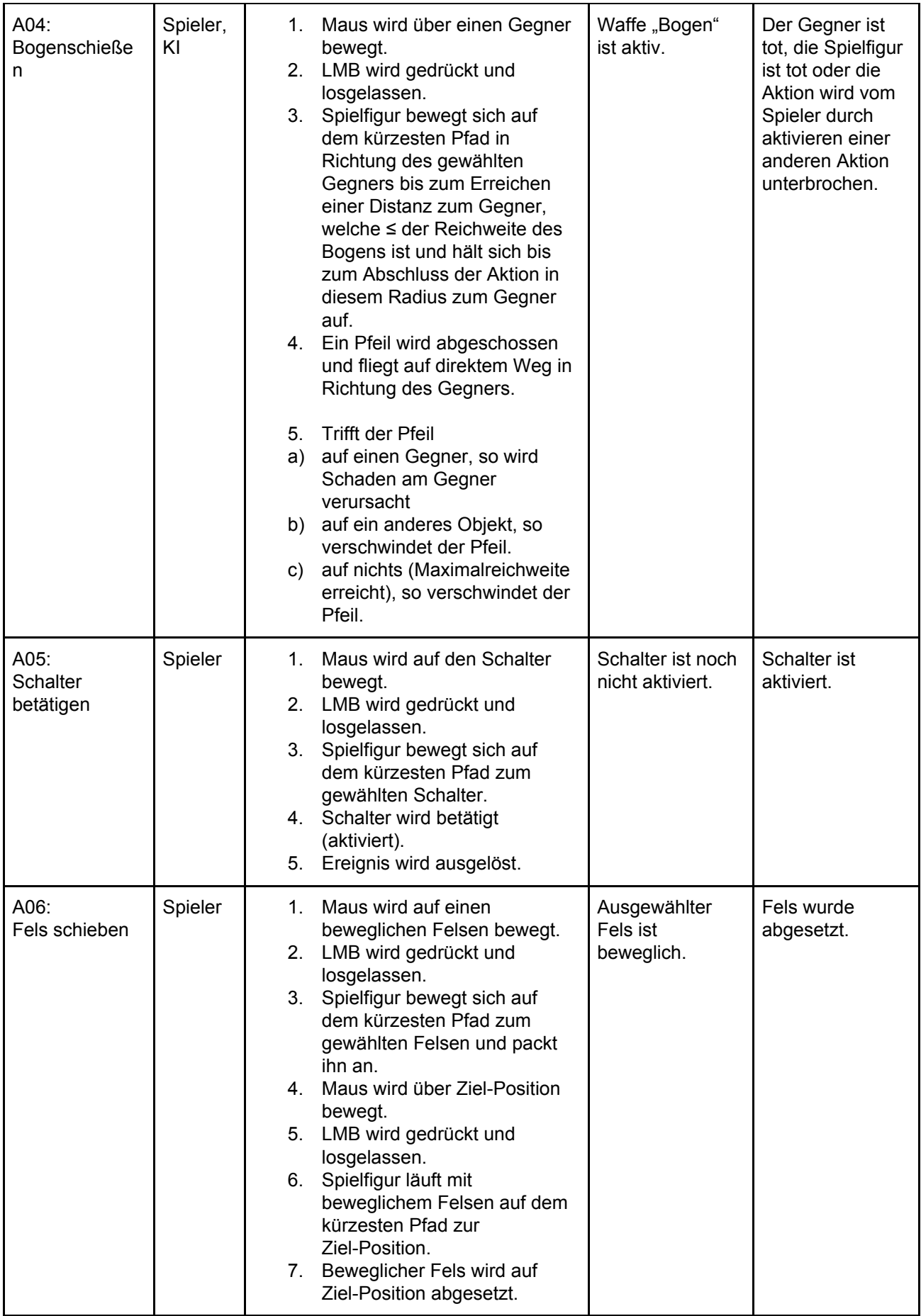

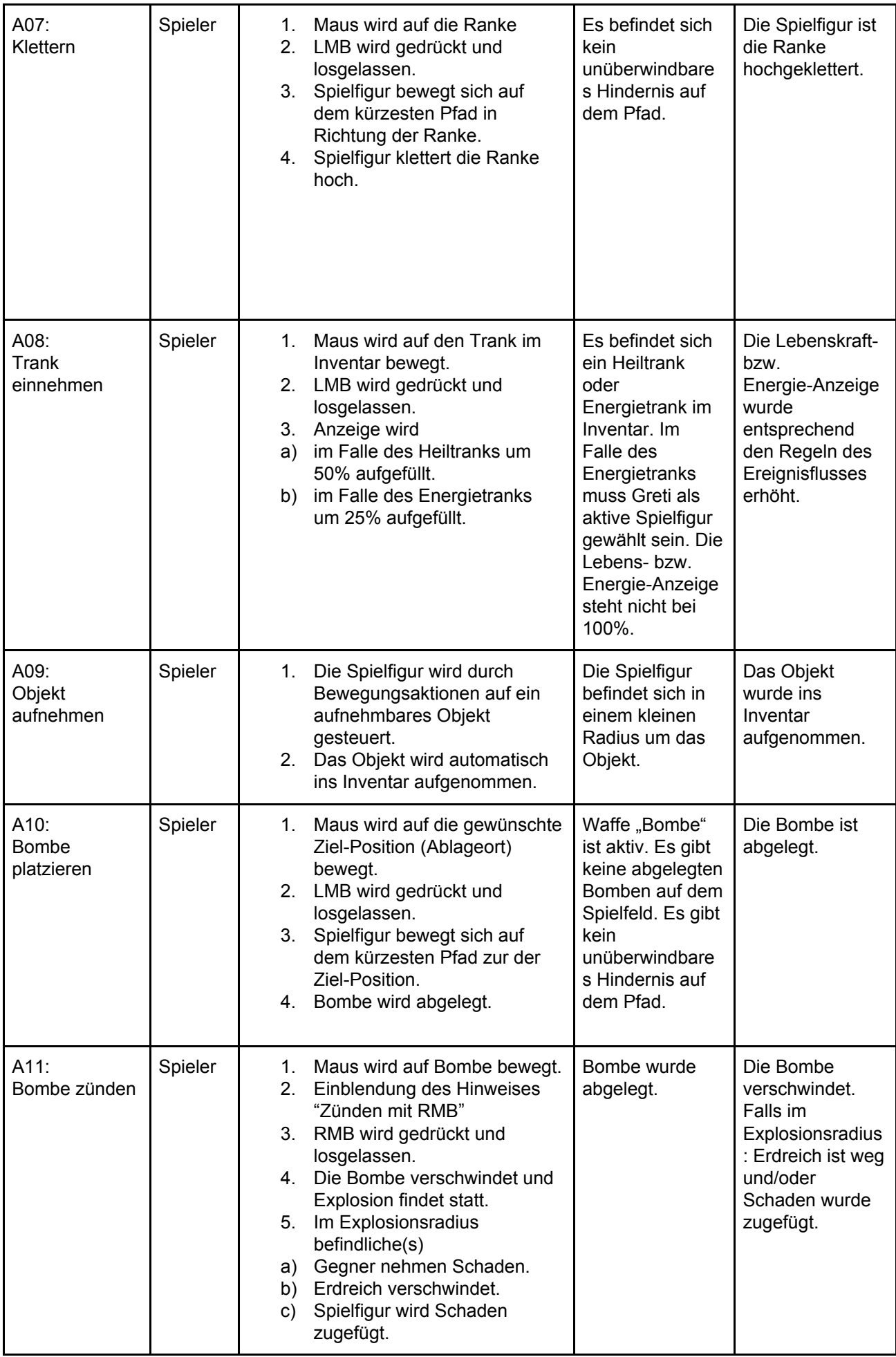

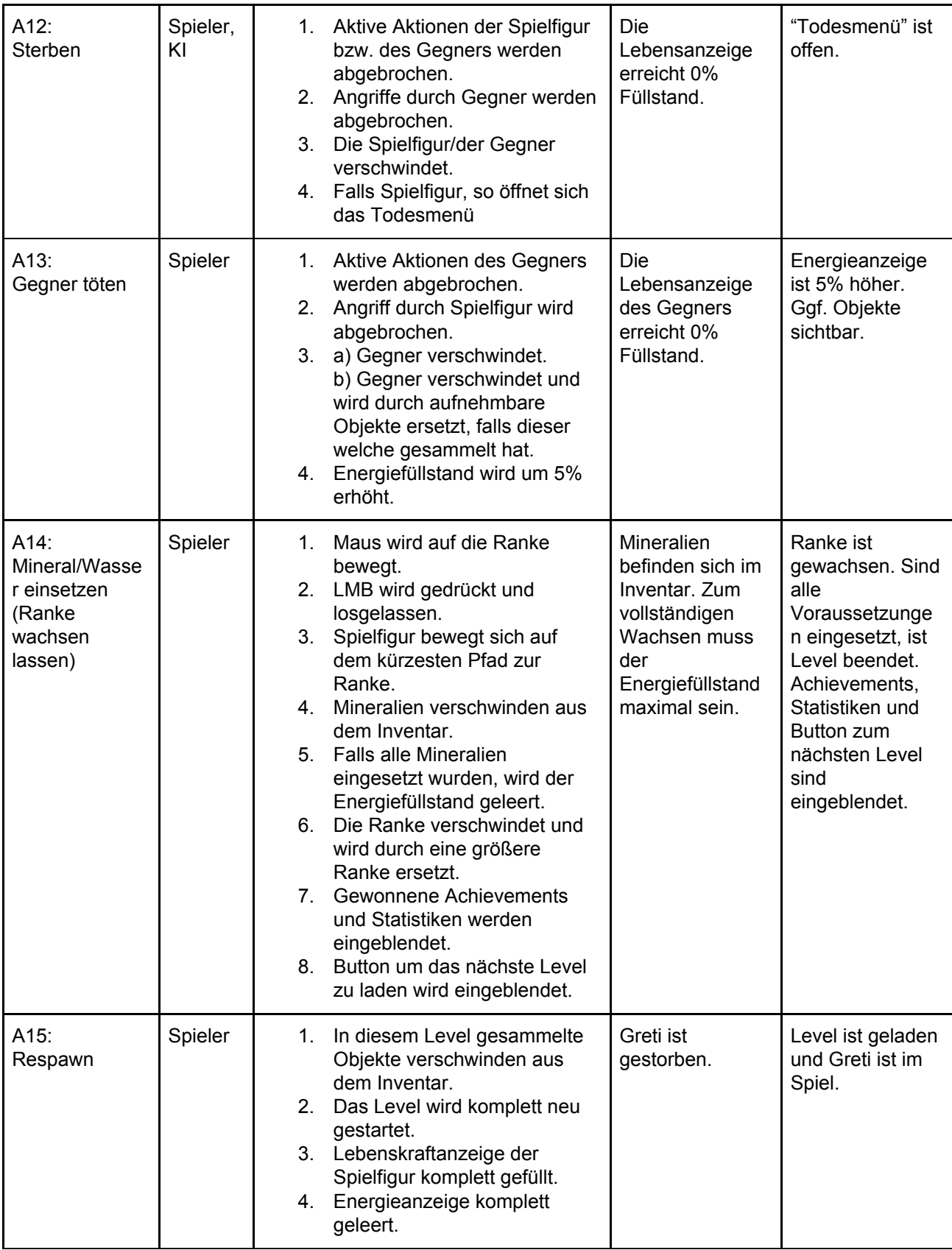

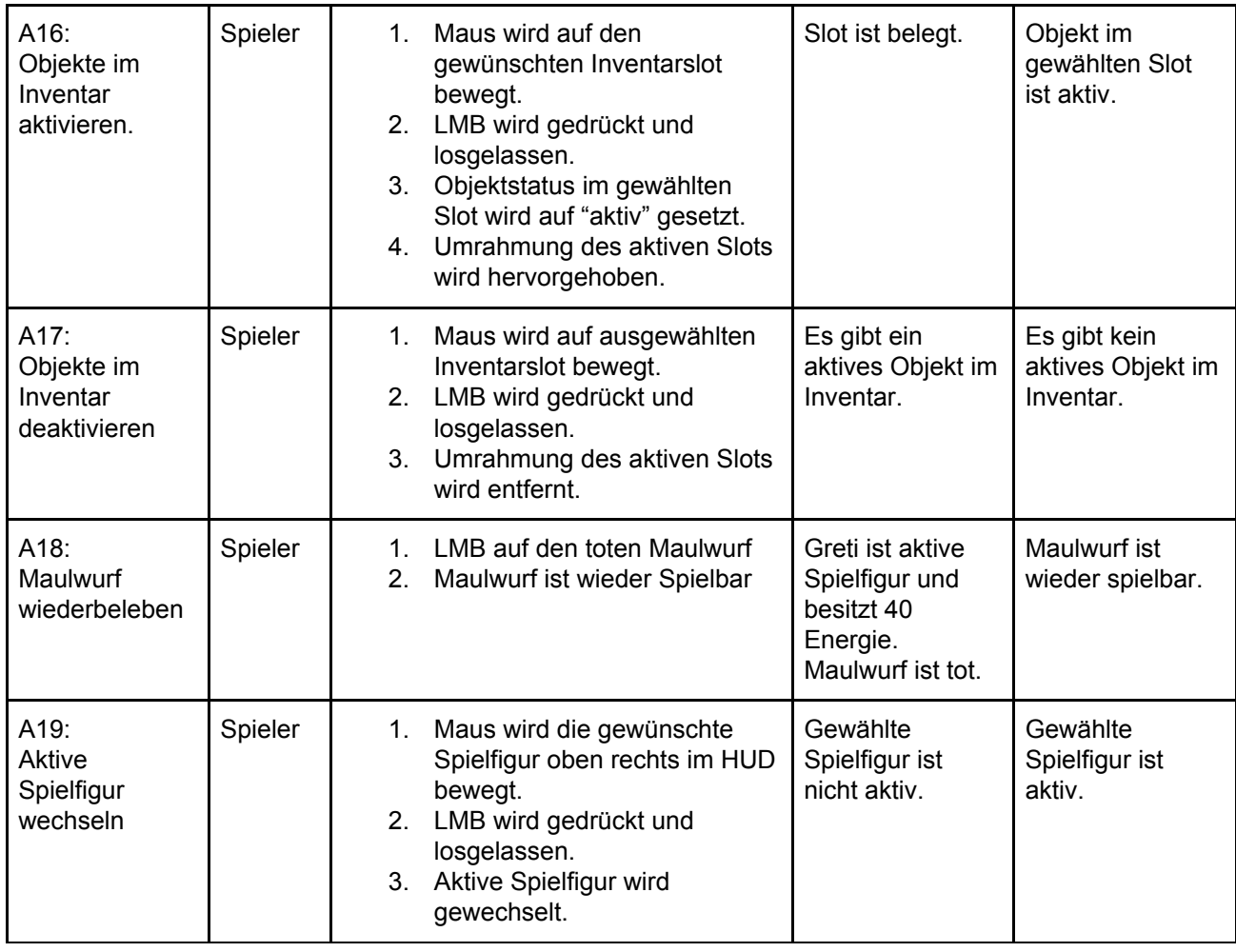

Tabelle 5: Optionen und Aktionen

# <span id="page-13-0"></span>4.2 Spielobjekte

Legende: LP: Lebenspunkte, ST: Single Target, AD: Area Damage Anforderungen: C=kontrollierbar, A=auswählbar, K=kollidierend, B=beweglich

# <span id="page-13-1"></span>4.2.1 Charaktere

Schaden aller Charaktere abhängig von ausgerüsteter Waffe.

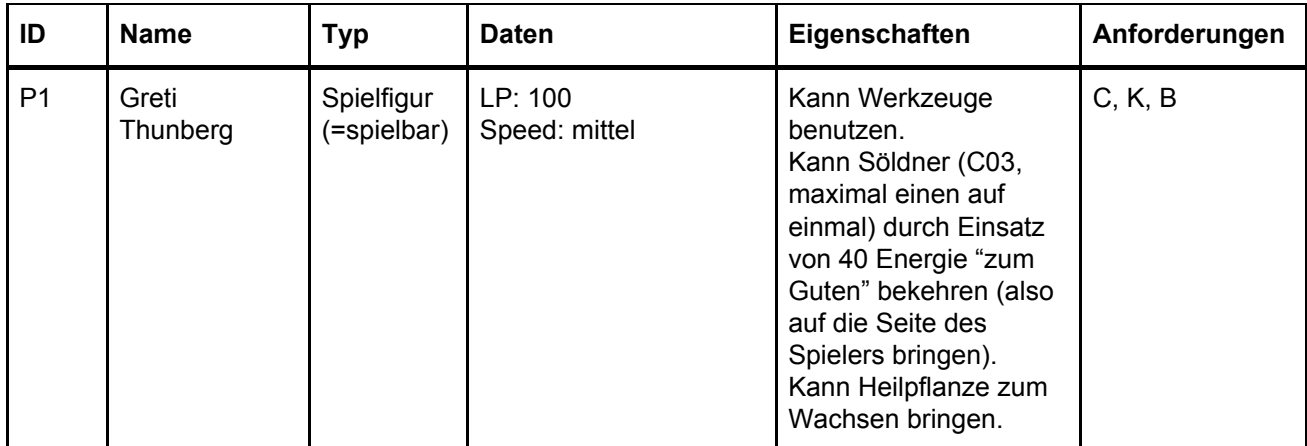

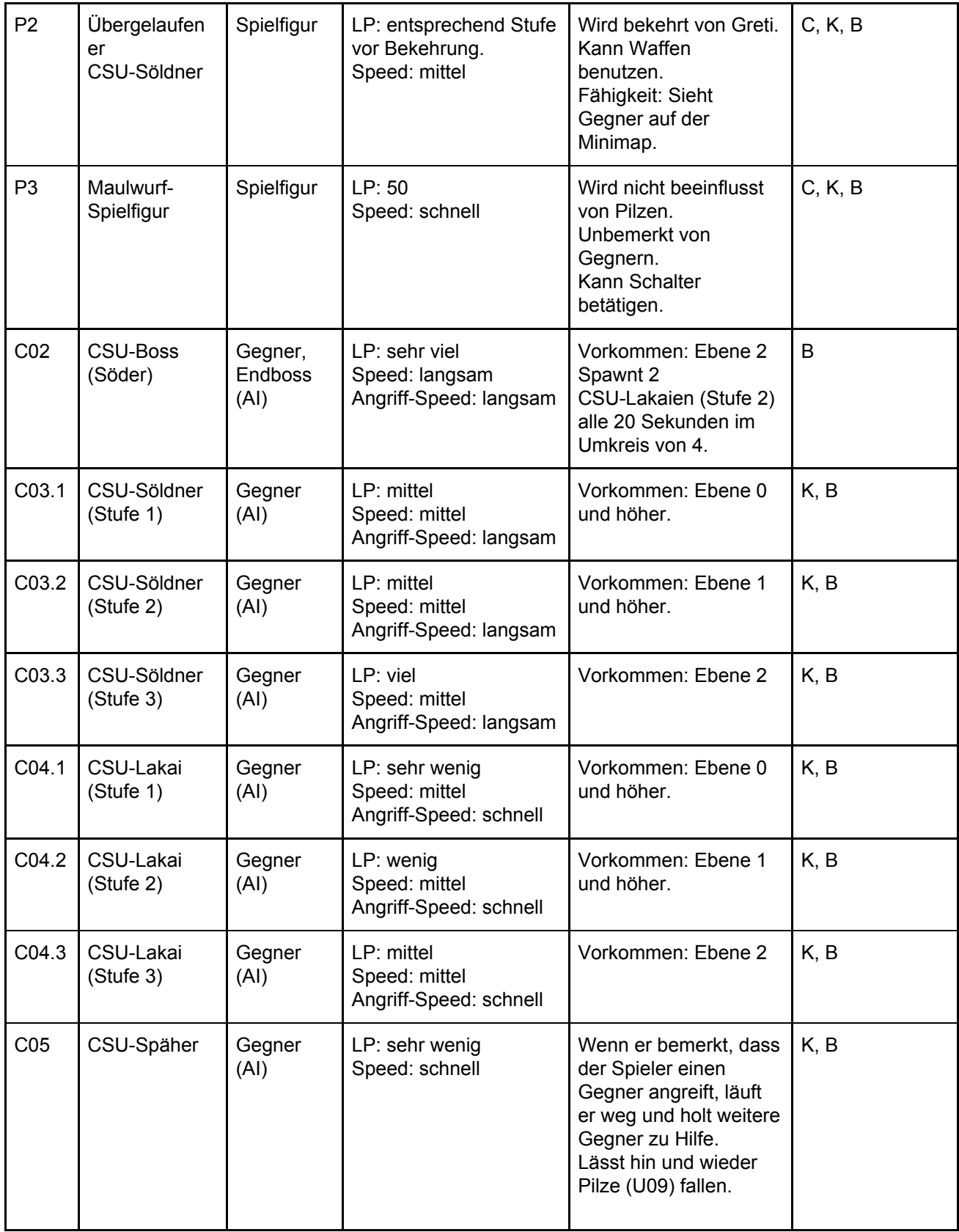

Tabelle 6: Charaktere des Spiels

Eigenschaften der AI-Gegner:

- Kann Angriffen "ausweichen", d.h. nicht durch jeden Angriff wird Schaden verursacht.
- Mehrere Gegner positionieren sich auf einem Kreis um den Angreifer.
- Sie benutzen Waffen, die sie finden.
- Für CSU-Söldner und CSU-Lakai:
	- Rückzug des Gegners bei geringen Gegner HP.
	- Stufe 1: Verteidigt primär die Rohstoffe/Mineralien in Ebene 0, greift nicht selbst an.
	- Stufe 2: Sobald man in die Nähe kommt, greift der Gegner an.
		- Ziehen sich zurück bei LP < 20, regenerieren 20 LP (maximal 1x) wenn sie erfolgreich fliehen.
	- Stufe 3: geht selbstständig auf die Suche nach dem Spieler (bei der Suche: Speed=langsam) immer begleitet von anderen Gegnern.
		- Ziehen sich zurück bei LP < 20, regenerieren 20 LP (maximal 1x), wenn sie erfolgreich fliehen. Sucht Rohstoffe.
	- CSU-Späher:
		- Ebene 0: Kommt nur alleine vor.
		- Ebene 1 und höher: Oft in der Nähe von anderen Gruppen von Gegnern; werden diese angegriffen, holt er Hilfe.

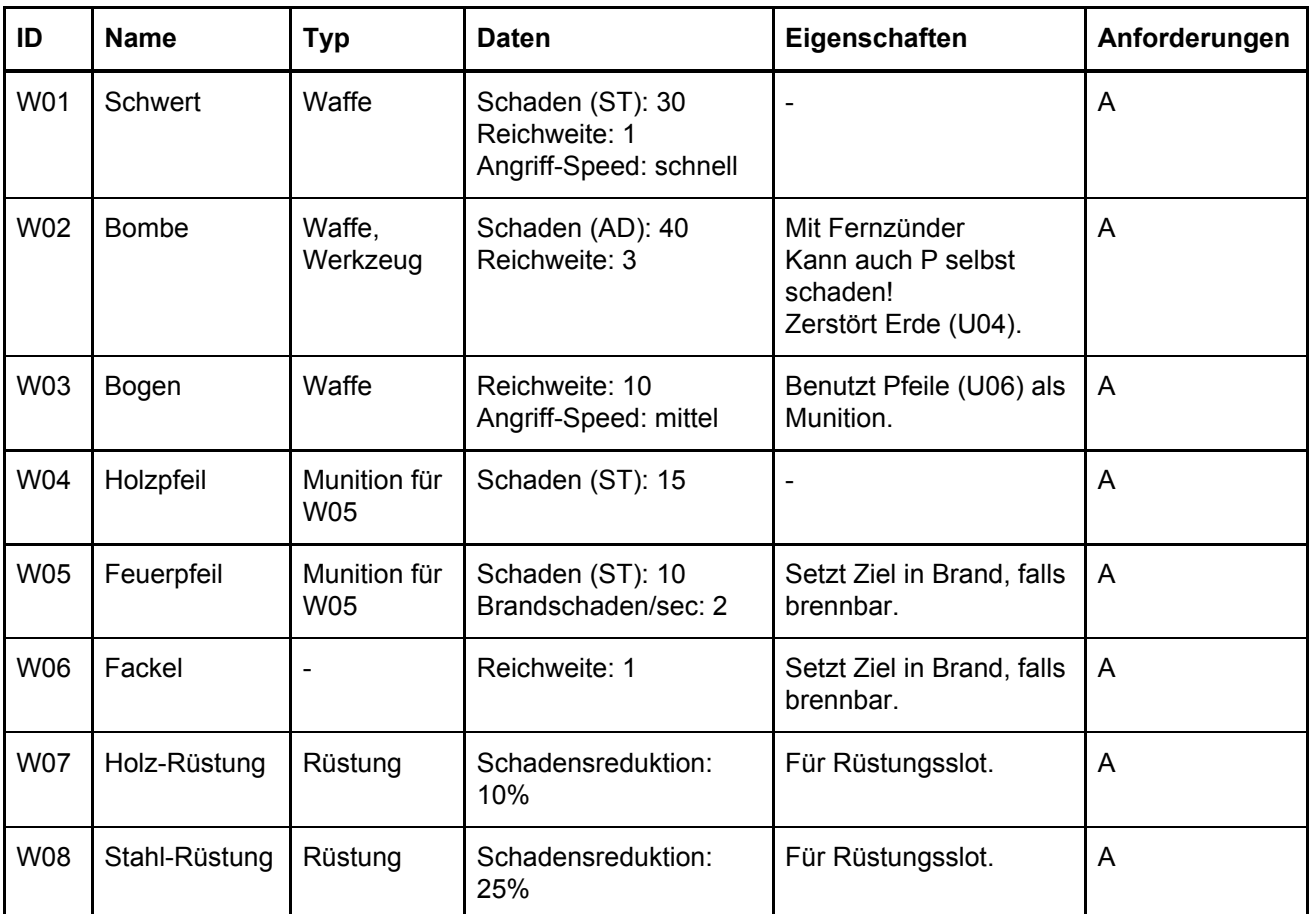

# <span id="page-15-0"></span>4.2.2 Waffen & Werkzeuge

Tabelle 7: Waffen & Werkzeuge

# <span id="page-16-0"></span>4.2.3 Umwelt

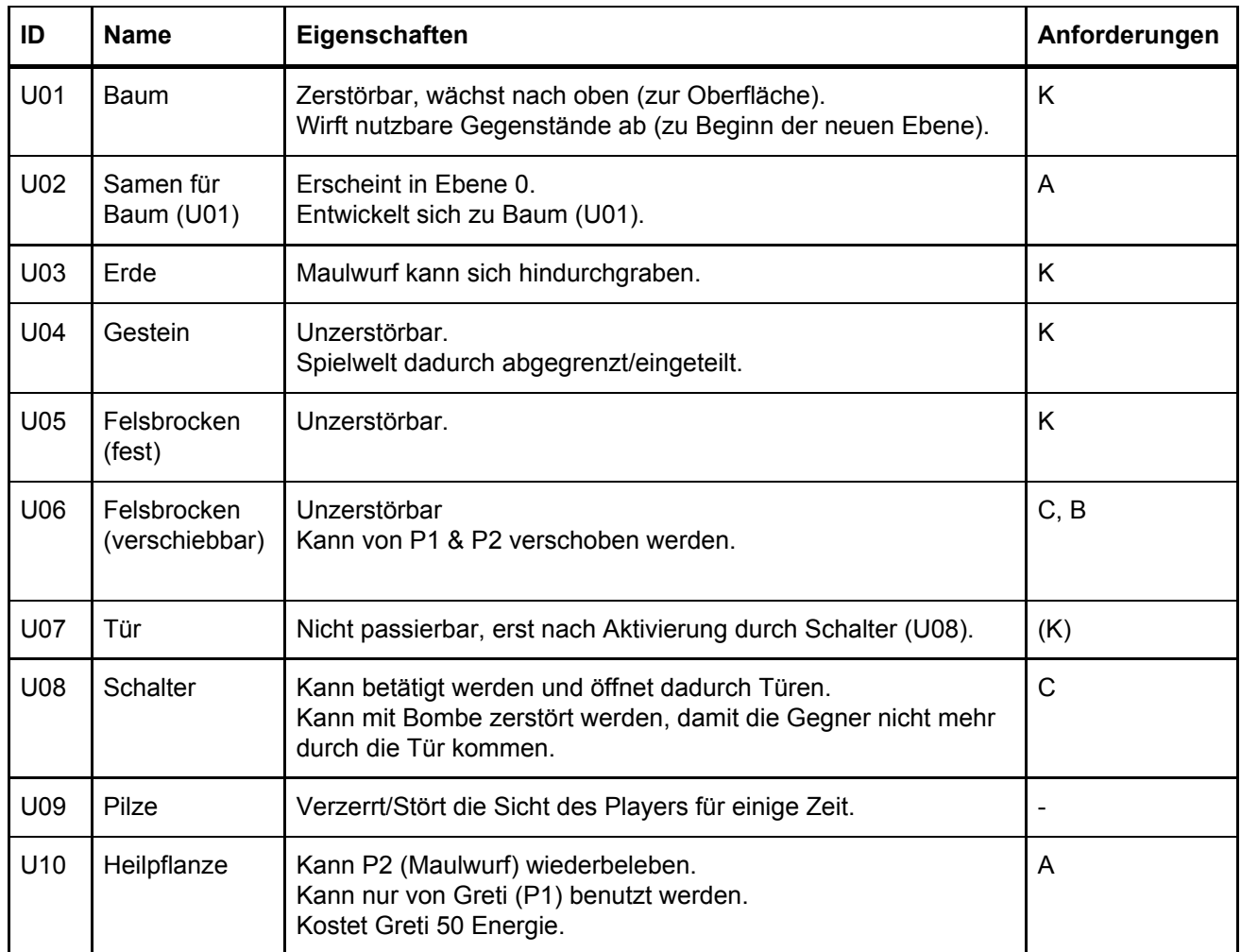

Tabelle 8: Objekte in der Umwelt

# <span id="page-16-1"></span>4.2.4 Mineralien & Wasser

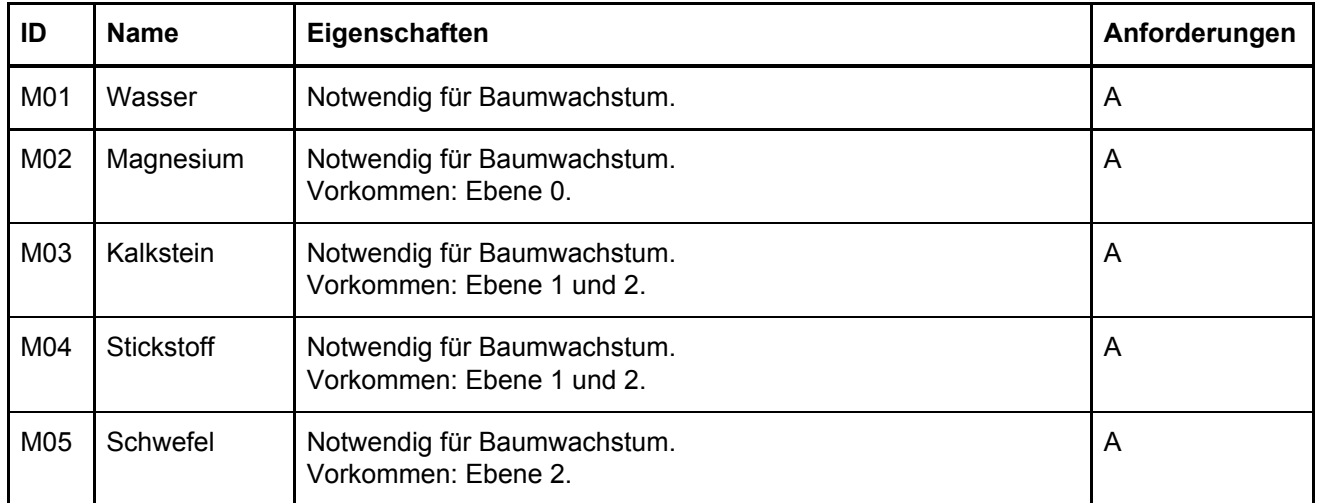

Tabelle 9: Mineralien und Wasser

<span id="page-17-0"></span>4.2.5 Tränke

| ID               | <b>Name</b>      | Тур   | Eigenschaften                        | Anforderungen |
|------------------|------------------|-------|--------------------------------------|---------------|
| T <sub>0</sub> 1 | <b>Heiltrank</b> | Trank | Füllt LP von Spielfiguren um 50 auf. |               |
| T <sub>02</sub>  | Energietrank     | Trank | Füllt Energie von P1 um 20 auf.      |               |

Tabelle 10: Tränke

#### <span id="page-17-1"></span>4.3 Spielstruktur

Im Early Game bekommt man eine Einführung der verschiedenen Aktionen, in der auf dem Bildschirm der Reihe nach Erklärungen eingeblendet werden. Da die Geschichte in einer ruhigen Gegend anfängt, kann ein eigenes Tutorial so abgelöst und in den Spielfluss integriert werden. Der Spieler wird per Dialog in das Ziel des Spiels, und was dafür zu tun ist, eingewiesen.

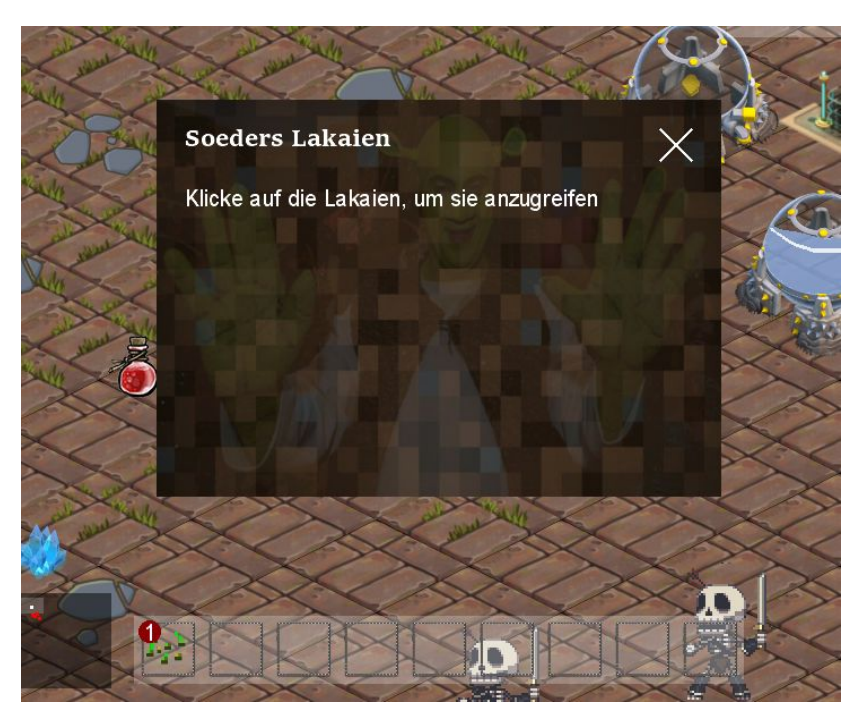

Grafik 6: Text-Popup, welches dem Spieler die Spielmechanik erklärt

Im Mid Game sammelt der Spieler Mineralien und Energie, um einen Baum bis zur Erdoberfläche wachsen zu lassen. Um alle benötigten Mineralien zu sammeln, muss er sich Ebene für Ebene nach oben kämpfen, wo immer schwerer werdende Gegner auf ihn warten. Dabei ist es unerlässlich, sich Verbündete zu suchen und für verschiedene Aufgaben andere Spielcharaktere zu benutzen.

Das Ziel, zurück an die Oberfläche zu kommen, wird dabei von der herrschenden Christlich-Sozialen-Unterwelt-Partei CSU und insbesondere ihrem Anführer boykottiert, dessen Anhänger man bekämpfen muss, um weiter zu kommen.

Im Late Game muss man sich dem Anführer stellen und diesen besiegen, um den Baum bis an die Oberfläche wachsen zu lassen. Durch das Platzieren und Zünden mehrer Bomben wird der Weg zur Oberfläche frei und der Baum kann hinauswachsen. Der Spieler hat sein Ziel erreicht, die Hauptcharakterin an die Erdoberfläche zu führen, um diese wieder bewohnbar zu machen.

Wird Greti (P1) während des Kampfes getötet, spawnt sie am Anfang der Ebene wieder, verliert aber die in der Ebene gesammelten Gegenstände und die bereits besiegten Gegner respawnen.

#### 4.4 Statistiken

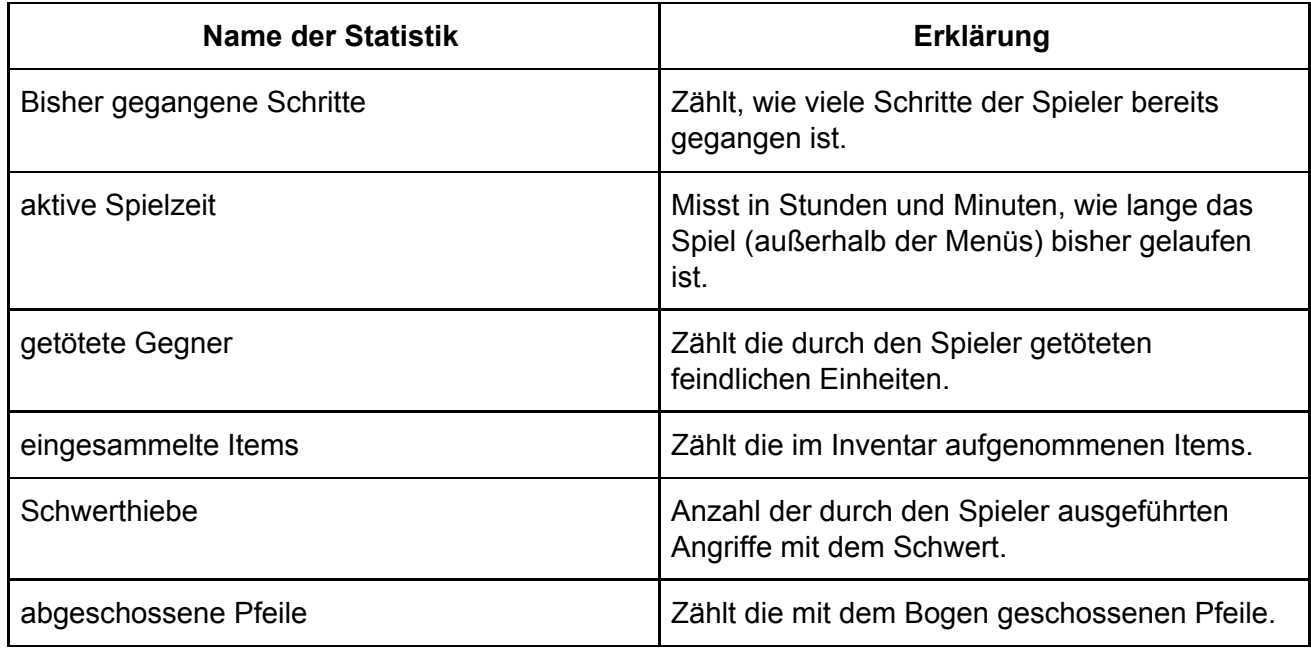

Tabelle 11: Statistiken im Spiel

#### <span id="page-18-0"></span>4.5 Achievements

Alle Achievements sind global, d.h. es werden alle Spielstände betrachtet (die Erfolge gelten nicht pro Spielstand).

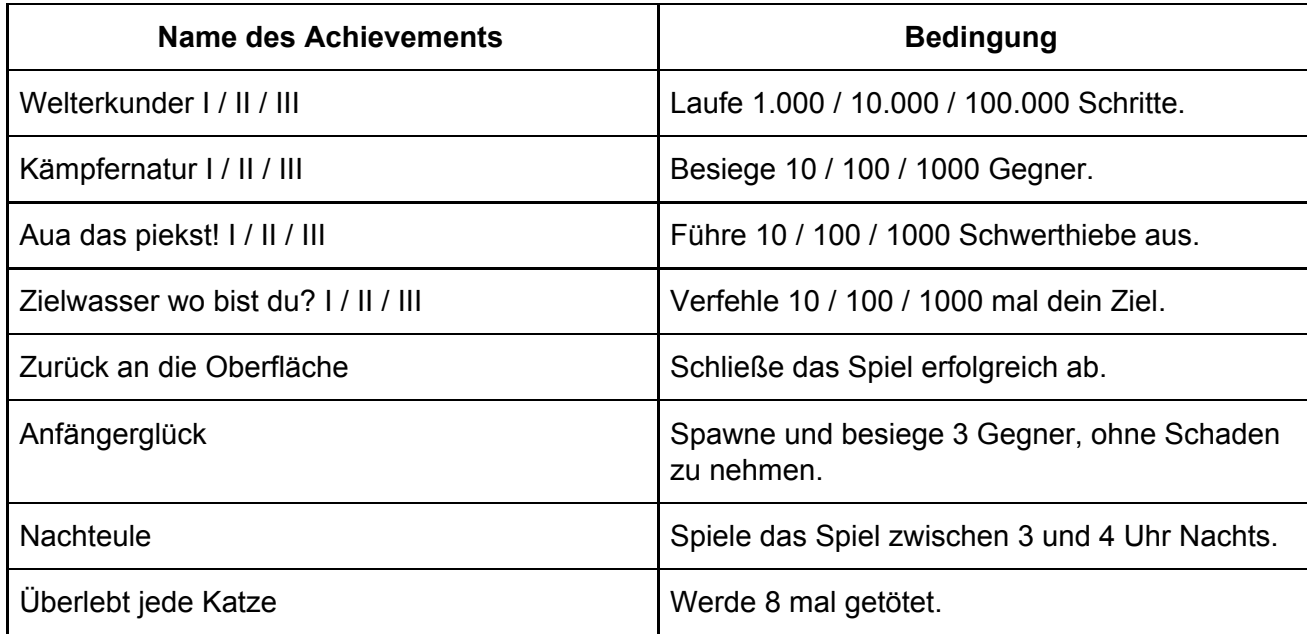

Tabelle 12: Achievements im Spiel

# <span id="page-19-0"></span>**5 Screenplay**

### <span id="page-19-1"></span>5.1 Story

Wir schreiben das Jahr 2139. Nach langen Versuchen, den Klimawandel aufzuhalten, sah sich die Menschheit zwei Jahrzehnte zuvor gezwungen, die Flucht tief unter die Erde zu ergreifen, um der geballten Hitze auf der Oberfläche zu entkommen. Eines Nachmittages trifft die junge Greti Thunberg auf einen alten Mann. Nachdem dieser erkennt, dass die junge Nachfahrin Greta Thunbergs die Kraft hat, ihre Energie auf Pflanzen übertragen zu können, gibt er ihr einen Samen für einen Baum und schickt Greti auf eine Reise, den Klimawandel zu stoppen und somit die Menschheit vor ihrem Ende zu beschützen. Um dies zu schaffen, muss die junge Greti, vom Spieler gesteuert, sich einen Weg aus der Erde bahnen, Mineralien für das Pflanzenwachstum sammeln und sich dem geheimen CSU-Bund, der Södarmee, geführt vom großen Söder Jr. III, in den Weg stellen.

#### <span id="page-19-2"></span>5.2 Kampagne

#### <span id="page-19-3"></span>5.2.1 Vorgeschichte

Nachdem die Temperaturen durch den Klimawandel die +7°C Marke überschritten haben, sah sich die Menschheit im Jahr 2117 gezwungen, die Flucht tief unter die Erde zu ergreifen, um der geballten Hitze auf der Oberfläche zu entkommen. 22 Jahre später treffen wir auf die junge Greti, die schon ihr ganzes Leben unter der Erde verbracht hat und davon träumt, das trübe und langweilige Leben dort zu verlassen und stattdessen die Oberfläche zu erkunden. Eines Nachmittags, als Greti sich, zusammen mit ihrem Maulwurf, etwas abseits der Untererdstadt herumtreibt, trifft sie auf ein heruntergekommenes Haus. Ein alter Mann erzählt ihr, wie durch Treibhausgase, Vermüllung und Abholzung die Oberfläche unbewohnbar wurde und er hier unten weiter versuche, Pflanzen wachsen zu lassen. Als Greti sich dem alten Mann nähert, sieht er, dass sich eine leblose Pflanze in ihrer Nähe wieder an Farbe gewinnt. Daraufhin fragt er Greti nach ihrem vollen Namen: "Greti Thunberg". Mit hoffnungsvoller Stimme und erkennend, dass Greti mit ihrer Energie Pflanzen zum Wachsen bringen kann, gibt er Greti einen Samen für einen Baum, der nach dem ersten Wässern mit Gretis Energie und der Zufuhr benötigter Mineralien bis zur Oberfläche wachsen kann. Er schickt Greti auf die Reise für einen letzten Versuch, die Menschheit zu retten und ihren Traum, Leben auf der Oberfläche, zu erfüllen.

#### <span id="page-19-4"></span>5.2.2 Ebene 0

Es wird eine kurze Einführung per Text in die aktuelle Situation der Menschheit gegeben. Des Weiteren findet der Dialog zwischen Greti und dem alten Mann statt. Diese ruhige Phase wird auch als Tutorial benutzt, um die Steuerung und das Menü kennenzulernen.

Als Nächstes muss Greti einen geeigneten Platz zum Einpflanzen und Graben finden, außerdem muss sie erste Mineralien finden und Wasser klauen, da Wasser eine knappe Ressource ist. Sie macht sich auf den Weg in die Untererdstadt, findet dort Wasser und Magnesium, macht sich auf zu einer geeigneten Stelle und verabreicht dem Samen beides. Sie wendet ihre restliche Energie auf den Samen an. Greti bemerkt nicht, dass die Södarmee auf sie aufmerksam wird und ihr Geheimnis entdeckt hat.

![](_page_20_Picture_1.jpeg)

Grafik 7: Ingame-Interface

#### <span id="page-20-0"></span>5.2.3 Ebene 1

Dort angekommen hinterlässt ihr der Baum eine Fackel mit einem Anzünder aus dem restlichen Magnesium. Greti benutzt diese, um in der Dunkelheit sehen zu können. Der Weg wird ihr von Steinen versperrt, die sie in gewisser Position hin verschieben muss, um Hindernisse zu überwinden. Es kommt zu einem Kampf mit der Södarmee, den das junge Mädchen mit ihrem Schwert jedoch gewinnt. Dabei bekehrt sie einen der Söldner zu einem Verbündeten, der von nun an ihrer kämpft. Sie findet einen Kalkstein, Stickstoff sowie einen Energietrank und sammelt diese ein. Sie gibt dem Baum den Kalkstein und Stickstoff sowie ihre Kraft und der Maulwurf gräbt weiter hoch.

#### <span id="page-20-1"></span>5.2.4 Ebene 3

In der letzten Ebene vor der Oberfläche angekommen ist schon einiges Leben erkennbar. Der Baum hinterlässt anzündbare Pfeile, mit denen man, zusammen mit der Fackel, verschiedene Mechanismen auslösen kann (z.B. kaputte Wurzeln/Stränge verbrennen, um durchzukommen, an die sie nicht mit der Fackel kommt). Außerdem ist einem die Södarmee schon zuvorgekommen und versucht immer wieder, Greti aufzuhalten. Der Spieler kommt irgendwann an einem gelblichen Felsen an. Mit dem Schwert kann Greti etwas Schwefel von dem Felsen lösen. Bevor man sich jedoch weiter hochgraben kann, muss man den großen Söder Jr. III besiegen. Der Spieler schafft

das durch die Hilfe der Pflanzen, die in der Ebene zu finden sind und sich opfern, indem sie Greti ihre letzte Energie geben. Nach diesem finalen Sieg kann Greti die Erdkruste mit mehreren Bomben aufsprengen, erreicht somit die düstere Oberfläche und setzt sich zum Ziel, die Menschheit dorthin zurückzuführen.

# <span id="page-21-0"></span>5.3 Grafiken

![](_page_21_Picture_363.jpeg)

Tabelle 13: Grafik

# <span id="page-21-1"></span>5.4 Konzeptzeichnung

![](_page_21_Picture_364.jpeg)

Tabelle 14: Konzeptzeichnung

# **6 Entfernte Features**

#### In Abschnitt 2.1 "Energieleiste":

Die Energieleiste besitzt nur noch Greti (alle anderen nicht mehr). Die Energieleiste ist ein Spezial-Feature mit der sich Gretis Fähigkeiten, von den der anderen Spielfiguren, unterscheidet.

#### Abschnitt 2.2.2 Inventar Menü:

Das Inventarmenü wurde ersetzt durch eine erweiterte Inventarleiste um unteren Bildschirmrand.

#### Abschnitt 4.1 A07 "Klettern":

Klettern beschränkt sich nun auf das beklettern der Ranke um in das nächste Level zu gelangen, es es nun keinen weiteren relevanten Einsatz dieser Aktion gibt.

#### Abschnitt 4.1 A08 "Trank einnehmen":

Trank wird nicht über ein Dropdown Menü sondern die Inventarleiste aufgenommen, da das Inventarmenü wegfällt.

#### Abschnitt A 16 "Objekt von Inventar nach Schnellzugriffsleiste": Da es das Inventar-Menü nicht gibt, fällt auch diese Aktion weg. Auswahl des Inventars durch Nummerntasten -> Fokus auf Maussteuerung

#### Abschnitt 4.2.2 W02 "Schaufel":

Das Item "Schaufel" wurde entfernt, da nur der Maulwurf graben kann (Ist Spezialaktion des Maulwurfs).

#### Abschnitt 4.2.3 U11 "Erdkruste":

Erdkruste fällt weg, da es in unserer isometrischen Ansicht nicht dargestellt werden kann (Ursprünglicher Gedanke war Seitenansicht).

#### Abschnitt 4.2.2 U10 "Heilpflanze":

Die Heilpflanze kann nur den Maulwurf heilen und nicht mehr den konvertierten Söldner. Das ist nicht notwendig, da Greti einfach einen neuen Söldner konvertieren kann, wenn der alte konvertierte Söldner gestorben ist.

#### Abschnitt 5.2.2 Kampagne Ebene 2:

Da sich Ebene 1 und 2 stark ähneln haben wir uns entschieden auf Ebene 2 zu verzichten. Hierdurch wird die Gestaltungsqualität der übrigen Ebenen verbessert werden.